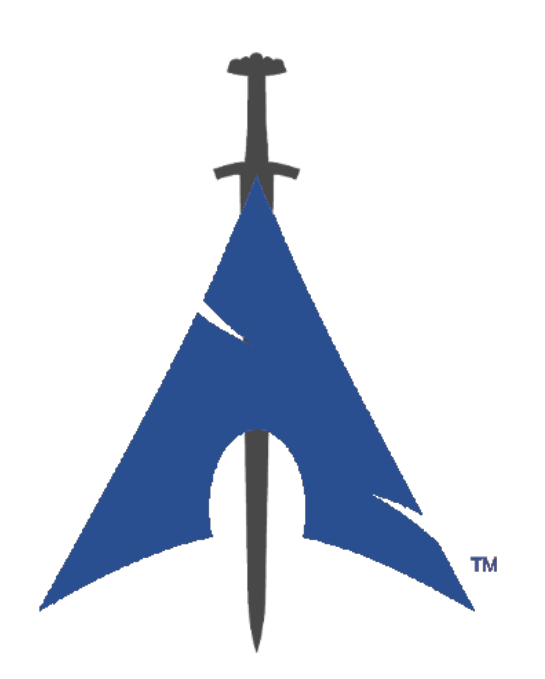

# **The BlackArch Linux Guide**

https://www.blackarch.org/

# **Inhaltsverzeichnis**

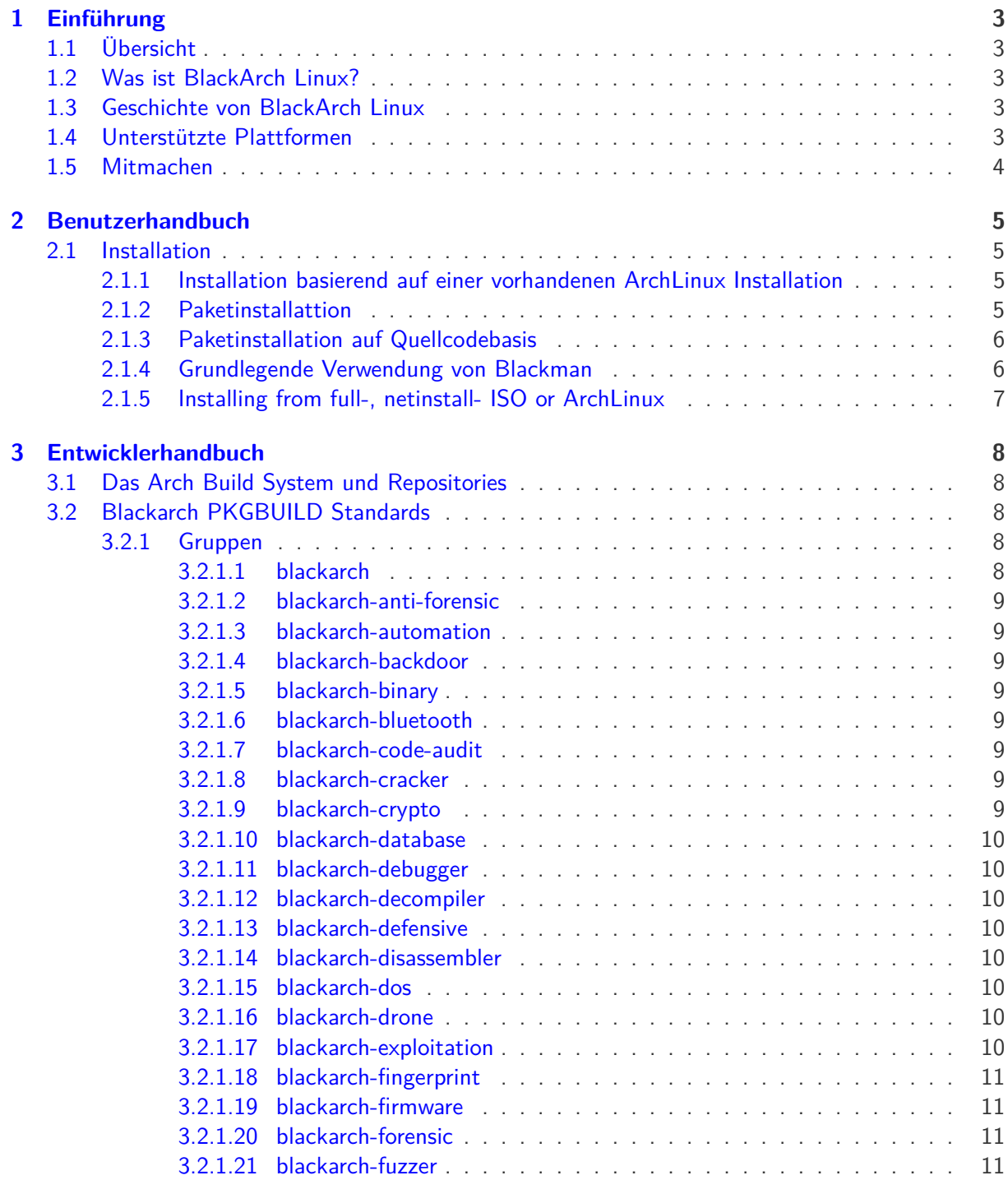

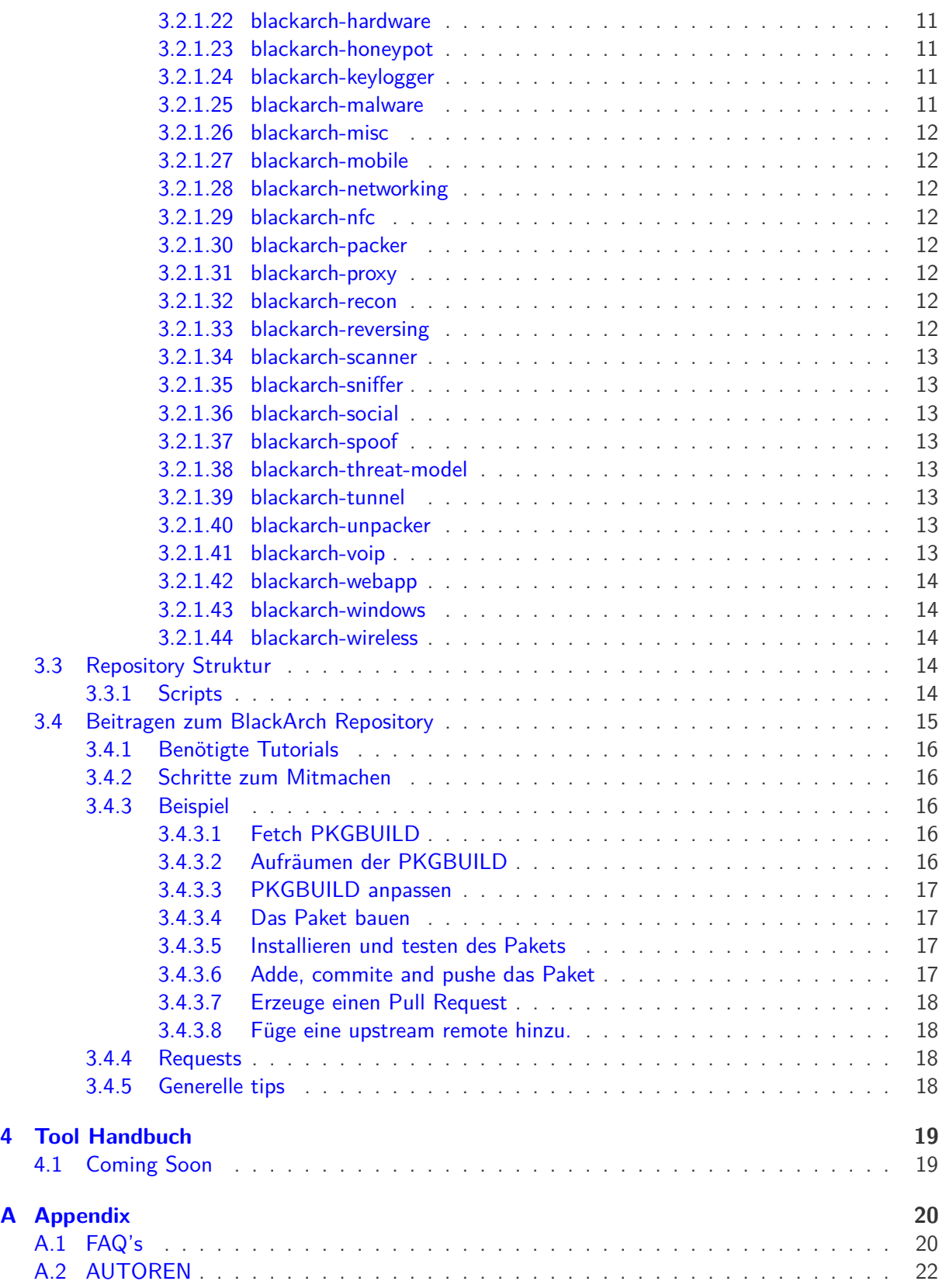

## <span id="page-3-0"></span>**Kapitel 1**

# **Einführung**

## <span id="page-3-1"></span>**1.1 Übersicht**

Das BlackArch Linux Handbuch ist in verschiedene Teile aufgeteilt:

- Einführung Gibt einen breiten Überblick, eine Einführung, und weitere hilfreiche Projektinformationen
- Nutzerhandbuch Alles was ein typischer Nutzer wissen muss um BlackArch zu benutzen
- Entwicklerhandbuch Wie kann man zu BlackArch beitragen und entwickeln
- Tool Guide Tiefgehende Details zu Tools und Beispiele zur Benutzung (WIP)

### <span id="page-3-2"></span>**1.2 Was ist BlackArch Linux?**

BlackArch ist eine vollwertige Linux Distribution für Penetration Tester und Security Researcher. Es basiert auf [ArchLinux](https://www.archlinux.org/) und Nutzer können BlackArch Komponenten einzeln oder in Gruppen installieren.

Das Toolset wird mittel eines inoffiziellem Benutzer Repositories verteilt, so dass man BlackArch auf einer existierenden Arch Linux Installation installieren kann. Pakete können individuell oder über Kategorien installiert werden. [Inoffizielles Nutzerrepository](https://wiki.archlinux.org/index.php/Unofficial_User_Repositories)

Das konstant wachsende Repository beinhaltet aktuell über [2600](https://www.blackarch.org/tools.html) tools. Alle tools werden intensiv getestet bevor sie zur Codebasis hinzugefügt werden, um die Qualität des Repositories zu gewährleisten.

## <span id="page-3-3"></span>**1.3 Geschichte von BlackArch Linux**

Coming soon...

## <span id="page-3-4"></span>**1.4 Unterstützte Plattformen**

Coming soon...

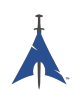

## <span id="page-4-0"></span>**1.5 Mitmachen**

Man kann über folgende Wege mit dem BlackArch Team in Kontakt treten: Website: <https://www.blackarch.org/> Mail: [team@blackarch.org](mailto:team@blackarch.org) IRC: <irc://irc.freenode.net/blackarch> Twitter: <https://twitter.com/blackarchlinux> Github: <https://github.com/Blackarch/> Discord: <https://discord.com/invite/xMHt8dW>

## <span id="page-5-0"></span>**Kapitel 2**

## **Benutzerhandbuch**

#### <span id="page-5-1"></span>**2.1 Installation**

Der folgende Abschnitt zeigt, wie man das BlackArch Repository einrichtet und Pakete installiert. BlackArch unterstützt sowohl die Installation von Binärpaketen als auch die Installation über selbstkompilierten Quellcode.

BlackArch ist kompatibel mit regulären Arch installationen. Es verhält sich wie ein inoffizelles Nut-zerreporisotry. Wenn stattdessen ein ISO benötigt wird, siehe den Abschnitt [ISOs.](https://www.blackarch.org/downloads.html#iso)

#### <span id="page-5-2"></span>**2.1.1 Installation basierend auf einer vorhandenen ArchLinux Installation**

Führe [strap.sh](https://blackarch.org/strap.sh) als root aus und folge den Anweisungen.

Hier ein Beispiel.

```
curl -0 https://blackarch.org/strap.sh
sha1sum strap.sh # should match: d062038042c5f141755ea39dbd615e6ff9e23121
sudo chmod +x strap.sh
sudo ./ strap . sh
```
Jetzt lade eine frische Kopie der Master Paket Liste und synchronisiere die Pakete:

sudo pacman - Syyu

#### <span id="page-5-3"></span>**2.1.2 Paketinstallattion**

Jetzt können Tools aus dem BlackArch Repository installiert werden.

1. Um alle verfügbaren Tools aufzulisten:

pacman - Sgg | grep blackarch | cut -d' ' -f2 | sort -u

2. Um alle Tools zu installieren:

pacman -S blackarch

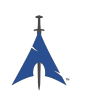

3. Um eine Toolkategorie zu installieren:

```
pacman -S blackarch - < category >
```
4. Um die BlackArch Kategorien zu sehen:

```
pacman - Sg | grep blackarch
```
#### <span id="page-6-0"></span>**2.1.3 Paketinstallation auf Quellcodebasis**

Alternativ können BlackArch-Pakete auch aus Quellcode gebaut werden. Die PKGBUILDS können auf [github](https://github.com/BlackArch/blackarch/tree/master/packages) gefunden werden. Um das gesamte Repository zu bauen, kann das [Blackman](https://github.com/BlackArch/blackman) tool genutzt werden.

• Als erste muss Blackman installiert werden. Wenn das BlackArch Reposity auf ihrer Maschine eingerichtet ist, kann Blackman installiert werden:

pacman -S blackman

• Blackman kann von Quellcode gebaut und installiert werden:

```
mkdir blackman
 cd blackman
 wget https :// raw . github . com / BlackArch / blackarch / master / packages / blackman / PKGBUILD
# Sicherstellen, dass die PKGBUILD nicht bösartig verändert worden sind.
 makepkg -s
```
• Blackman kann auch aus dem AUR installiert werden:

< Verwendeter AUR Helfer > -S blackman

#### <span id="page-6-1"></span>**2.1.4 Grundlegende Verwendung von Blackman**

Blackman ist sehr einfach zu nutzen, auch wenn sich die flags von dem unterscheiden, was man typischerweise von pacman erwarten würde. Die Grundlegende Benutzung wird im folgenden gezeigt.

• Herunterladen, kompilieren and installieren von Paketen:

sudo blackman -i package

• Herunterladen, kompilieren und installieren einer ganzen Kategorie:

sudo blackman -g group

• Herunterladen, kompilieren und installieren aller BlackArch Tools:

sudo blackman -a

• Auflistung aller BlackArch Kategorien:

```
blackman -l
```
• Auflistung der Tools einer Kategorie:

blackman -p category

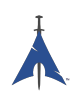

#### <span id="page-7-0"></span>**2.1.5 Installing from full-, netinstall- ISO or ArchLinux**

BlackArch Linux kann von unseren full- oder netinstall-ISOs intalliert werden. Siehe <https://www.blackarch.org/download.html#iso>. Die folgenden Schritte sind nötig wenn die ISO gebootet ist.

• Installieren des blackarch-installer Pakets:

sudo pacman -S blackarch-installer

• Run

sudo blackarch - install

## <span id="page-8-0"></span>**Kapitel 3**

# **Entwicklerhandbuch**

## <span id="page-8-1"></span>**3.1 Das Arch Build System und Repositories**

PKGBUILD Dateien sind Build Skripte. Jedes beschreibt makepkg(1) wie ein Paket gebaut wird. PKGBUILD Dateien werden in Bash geschrieben.

Für weitere Informationen, lese (oder überfliege) folgende Seiten:

- [Arch Wiki: Erzeuge Packages](https://wiki.archlinux.org/index.php/Creating_Packages)
- [Arch Wiki: makepkg](https://wiki.archlinux.org/index.php/Makepkg)
- [Arch Wiki: PKGBUILD](https://wiki.archlinux.org/index.php/PKGBUILD)
- [Arch Wiki: Arch Packetierungs Standards](https://wiki.archlinux.org/index.php/Arch_Packaging_Standards)

### <span id="page-8-2"></span>**3.2 Blackarch PKGBUILD Standards**

Der Einfachkeit halber sind unsere PKGBUILDs dem des AUR sehr ähnlich, die kleinen Unterschiede werden im weiteren Text beschrieben. Jedes Paket muss mindestens zu blackarch gehören, es wird aber auch viele beziehungen über mehrere pakete die zu mehreren Gruppen gehören geben.

#### <span id="page-8-3"></span>**3.2.1 Gruppen**

Um es Nutzern zu ermöglichen eine ganze Reihe von Paketen schnell und einfach zu installieren, wurden Pakete in Gruppen eingeteilt. Gruppen ermöglichen es den benutzern mit einem einfachen "pacman -S <group name>ëine Menge von Paketen zu bekommen.

#### <span id="page-8-4"></span>**3.2.1.1 blackarch**

Die blackarch gruppe ist die basis-Gruppe zu der alle Pakete gehören müssen. Das ermöglicht es den Nutzern einfach alle Pakete zu installieren.

Was sollte hier drin sein: Alles.

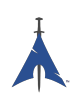

#### <span id="page-9-0"></span>**3.2.1.2 blackarch-anti-forensic**

Pakete die dazu benutzt werden, forensische Aktivitäten zu umgehen. Das beinhaltet Verschlüsselung, Steganographie und alles was es ermöglicht Datei/Ordner Attribute zu manipulieren. Das alles beinhaltet Tools die allgemein veränderungen an einem System durchführen mit dem Zweck, Information zu verstecken.

Beispiele: luks, TrueCrypt, Timestomp, dd, ropeadope, secure-delete

#### <span id="page-9-1"></span>**3.2.1.3 blackarch-automation**

Pakete zur tool oder workflow Automatisierung.

Beispiele: blueranger, tiger, wiffy

#### <span id="page-9-2"></span>**3.2.1.4 blackarch-backdoor**

Pakete zur Ausnutzung oder Öffnen von backdoors auf bereits verwundbaren Systemen.

Beispiele: backdoor-factory, rrs, weevely

#### <span id="page-9-3"></span>**3.2.1.5 blackarch-binary**

Pakete die auf irgendwelchen Binärdateien arbeiten. Beispiele: binwally, packerid

#### <span id="page-9-4"></span>**3.2.1.6 blackarch-bluetooth**

Pakete die alles exploiten was mit dem Bluetooth Standard (802.15.1) zu tun hat. Beispiele: ubertooth, tbear, redfang

#### <span id="page-9-5"></span>**3.2.1.7 blackarch-code-audit**

Pakete die bestehenden Code analysieren um Sicherheitslücken zu finden. Beispiele: flawfinder, pscan

#### <span id="page-9-6"></span>**3.2.1.8 blackarch-cracker**

Pakete die zum cracken von kryptographischen Funktionen, zum Beispiel Hashes. Beispiele: hashcat, john, crunch

#### <span id="page-9-7"></span>**3.2.1.9 blackarch-crypto**

Pakete die mit kryptographie arbeiten, mit der Ausnahme vom cracken. Beispiele: ciphertest, xortool, sbd

#### <span id="page-10-0"></span>**3.2.1.10 blackarch-database**

Pakete die Datenbank-Exploits auf jedem Level betreffen. Beispiele: metacoretex, blindsql

#### <span id="page-10-1"></span>**3.2.1.11 blackarch-debugger**

Pakete die es dem Nutzer erlauben in Echtzeit zu sehen, was ein bestimmtes Programm tut. Beispiele: radare2, shellnoob

#### <span id="page-10-2"></span>**3.2.1.12 blackarch-decompiler**

Pakete die versuchen kompilierte Programm in Quellcode zu konvertieren.

Beispiele: flasm, jd-gui

#### <span id="page-10-3"></span>**3.2.1.13 blackarch-defensive**

Pakete die Versuchen den Nutzer vor Malware und Attacken anderer Nutzer zu schützen.

Beispiele: arpon, chkrootkit, sniffjoke

#### <span id="page-10-4"></span>**3.2.1.14 blackarch-disassembler**

Ähnlich zu blackarch-decompiler; Hier gibt es vermutlich einige Programme die in beide Kategorien fallen, mit dem Unterschied das diese Pakete Assembler ausgeben statt den puren Quellcode.

Beispiele: inguma, radare2

#### <span id="page-10-5"></span>**3.2.1.15 blackarch-dos**

Pakete die DoS (Denial of Service) Angriffe nutzen.

Beispiele: 42zip, nkiller2

#### <span id="page-10-6"></span>**3.2.1.16 blackarch-drone**

Pakete die zur Verwaltung von echten Drohnen verwendet werden. Beispiele: meshdeck, skyjack

#### <span id="page-10-7"></span>**3.2.1.17 blackarch-exploitation**

Pakete die exploits anderer Programme oder Dienste nutzen.

Beispiele: armitage, metasploit, zarp

#### <span id="page-11-0"></span>**3.2.1.18 blackarch-fingerprint**

Pakete die Fingerabdrücke biometrischer Systeme exploiten. Beispiele: dns-map, p0f, httprint

#### <span id="page-11-1"></span>**3.2.1.19 blackarch-firmware**

Pakete die Schwachstellen in Firmware ausnutzen. Beispiele: Noch keine, asap hinzufügen.

#### <span id="page-11-2"></span>**3.2.1.20 blackarch-forensic**

Pakete die benutzt werden um Daten auf physischen Festplatten oder Speicher zu finden.

Beispiele: aesfix, nfex, wyd

#### <span id="page-11-3"></span>**3.2.1.21 blackarch-fuzzer**

Pakete die die Fuzzy Testprinzipien nutzen, zum Beispiel zufälligen Input "reinzuwerfenünd zu sehen was passiert.

Beispiele: msf, mdk3, wfuzz

#### <span id="page-11-4"></span>**3.2.1.22 blackarch-hardware**

Pakete die alles verwalten oder ausnutzen was mit physischer Hardware zu tun hat.

Beispiele: arduino, smali

#### <span id="page-11-5"></span>**3.2.1.23 blackarch-honeypot**

Pakete die als "honeypots"fungieren. Zum Beispiel Programme die sich als verwundbare Dienste ausgeben und Hacker in eine Falle locken sollen.

Beispiele: artillery, bluepot, wifi-honey

#### <span id="page-11-6"></span>**3.2.1.24 blackarch-keylogger**

Pakete die Tastendrücke auf anderen Systemen aufnehmen und speichern.

Beispiele: None yet, amend asap.

#### <span id="page-11-7"></span>**3.2.1.25 blackarch-malware**

Pakete die zu Malware zählen oder Malware erkennung.

Beispiele: malwaredetect, peepdf, yara

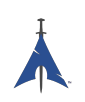

#### <span id="page-12-0"></span>**3.2.1.26 blackarch-misc**

Pakete die nicht unbedingt in eine spezielle Kategorie passen. Beispiele: oh-my-zsh-git, winexe, stompy

#### <span id="page-12-1"></span>**3.2.1.27 blackarch-mobile**

Pakete die Mobile Plattformen manipulieren. Beispiele: android-sdk-platform-tools, android-udev-rules

#### <span id="page-12-2"></span>**3.2.1.28 blackarch-networking**

Pakete die IP Netzerke betreffen. Beispiele: arptools, dnsdiag, impacket

#### <span id="page-12-3"></span>**3.2.1.29 blackarch-nfc**

Pakete die NFC (near-field communication) nutzen. Beispiele: nfcutils

#### <span id="page-12-4"></span>**3.2.1.30 blackarch-packer**

Pakete die Packer bedienen oder beinhalten.

Packer sind Programme die malware in anderen Executables einbetten.

Beispiele: packerid

#### <span id="page-12-5"></span>**3.2.1.31 blackarch-proxy**

Pakete die als Proxy fungieren, also zum Beispiel Netzwerkverkehr durch einen anderen Knoten im Internet umleiten.

Beispiele: burpsuite, ratproxy, sslnuke

#### <span id="page-12-6"></span>**3.2.1.32 blackarch-recon**

Pakete die aktiv verwundbare exploits suchen. Eine Obergruppe für ähnliche Pakete.

Beispiele: canri, dnsrecon, netmask

#### <span id="page-12-7"></span>**3.2.1.33 blackarch-reversing**

Ûbergruppe für jegliche decompiler, disassembler oder ähnliche Programme.

Beispiele: capstone, radare2, zerowine

#### <span id="page-13-0"></span>**3.2.1.34 blackarch-scanner**

Pakete die ausgewählte Systeme auf Schwachstellen scannen. Beispiele: scanssh, tiger, zmap

#### <span id="page-13-1"></span>**3.2.1.35 blackarch-sniffer**

Pakete die mit dem analysieren von Netzwerkverkehr zu tun haben.

Beispiele: hexinject, pytactle, xspy

#### <span id="page-13-2"></span>**3.2.1.36 blackarch-social**

Pakete die hauptsächlich soziale netzwerke angreifen.

Beispiele: jigsaw, websploit

#### <span id="page-13-3"></span>**3.2.1.37 blackarch-spoof**

Pakete die versuchen den Angreifer zu spoofen, sodass der Angreifer nicht als Angreifer fure das Opfer zu erkennen ist.

Beispiele: arpoison, lans, netcommander

#### <span id="page-13-4"></span>**3.2.1.38 blackarch-threat-model**

Pakete die zum Reporten/Aufnehmen des Threat-Models in einem speziellen Szenario benutzt werden.

Beispiele: magictree

#### <span id="page-13-5"></span>**3.2.1.39 blackarch-tunnel**

Pakete die dazu genutzt werden, Netzwerkverkehr zu einem gegebenen Netzwerk zu tunneln.

Beispiele: ctunnel, iodine, ptunnel

#### <span id="page-13-6"></span>**3.2.1.40 blackarch-unpacker**

Pakete die dazu genutzt werden, vorgepackten Schadcode von einer executable auszupacken. Beispiele: js-beautify

#### <span id="page-13-7"></span>**3.2.1.41 blackarch-voip**

Pakete die auf VOIP Programmen und Protokollen arbeiten.

Beispiele: iaxflood, rtp-flood, teardown

#### <span id="page-14-0"></span>**3.2.1.42 blackarch-webapp**

Pakete die auf internet-zugewandten Anwendungen arbeiten. Beispiele: metoscan, whatweb, zaproxy

#### <span id="page-14-1"></span>**3.2.1.43 blackarch-windows**

Diese Gruppe ist für native Windows Pakete die unter wine laufen. Beispiele: 3proxy-win32, pwdump, winexe

#### <span id="page-14-2"></span>**3.2.1.44 blackarch-wireless**

Pakete die auf drahtlosen Netzwerken arbeiten.

Beispiele: airpwn, mdk3, wiffy

### <span id="page-14-3"></span>**3.3 Repository Struktur**

Das primäre git repo für BlackArch befindet sich hier: [https://github.com/BlackArch/blackarch.](https://github.com/BlackArch/blackarch) Es gibt ausserdem verschiedene Sekundäre Repositories hier: [https://github.com/BlackArch.](https://github.com/BlackArch)

Innerhalb des Hauptrepos gibt es drei wichtige Verzeichnisse:

- docs Dokumentation.
- packages PKGBUILD Dateien.
- scripts Nützliche kleine Skripte.

#### <span id="page-14-4"></span>**3.3.1 Scripts**

Hier eine Referenz für Skripte im scripts/ Verzeichnis:

- baaur Coming soon: Wird Pakete in das AUR hochladen.
- babuild Baut ein Paket.
- bachroot Managen eines chroot zum testen.
- baclean Räumt alte .pkg.tar.xz Dateien aus dem Paket Repository.
- baconflict Wird bald scripts/conflicts ersetzen.
- bad-files Findet schlechte Dateien in gebauten Paketen.
- balock Anlegen oder lösen des Repository locks.
- banotify IRC benachrichtigen über Paket pushes.

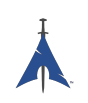

- barelease Veröffentlicht Pakete in das Repository.
- baright Gibt die BlackArch Copyright Informationen aus.
- basign Signiert Packete.
- basign-key Signiert einen Schlüssel.
- blackman Verhält sich ähnlich wie pacman, baut aber aus git. (Nicht zu verwechseln mit nrz's Blackman)
- check-groups Überprüft groups.
- checkpkgs Überprüft Pakete auf Fehler.
- conflicts Sucht nach Dateikonflikten.
- dbmod Modifiziert eine Paketdatenbank.
- depth-list Erzeugt eine Liste sortiert nach Abhängigkeitspfad.
- deptree Erzeugt einen Abhängigkeitsbaum, der nur blackarch Pakete enthält.
- get-blackarch-deps Liefert eine List von blackarch Abhängigkeiten für ein Paket.
- get-official Liefert offizielle Pakete zum Release.
- list-loose-packages Listet Pakete die weder in Gruppen noch Abhängigkeiten anderer Pakete sind.
- list-needed Liste fehlender Abhängigkeiten.
- list-removed Liste von Pakete die im Paketrepository sind aber nicht im git.
- list-tools Liste der Tools.
- outdated Sucht nach veralteten Paketen im Repository im Vergleich zum git Repository.
- pkgmod Modifiziert ein Buildpaket.
- pkgrel Zählt die pkgrel in einem Paket hoch.
- prep Aufräumen des PKGBUILD Datei-Styles und Fehlersuche.
- sitesync Synchronisiert zwischein einer lokalen Kopie des Paketrepositories und der Remote.
- size-hunt Sucht nach grossen Paketen.
- source-backup Backup von package source Dateien.

## <span id="page-15-0"></span>**3.4 Beitragen zum BlackArch Repository**

Dieser Abschnitt zeigt, wie Beiträge im BlackArch Linux Projekt gemacht werden. wir akzeptieren Pull Requests jeglicher Grösse, von kleinen Tippfehler-Korrekturen bis zu neuen Paketen. Für Hilfe, Vorschlage oder Fragen Kontaktiere uns.

Jeder ist willkommen. Alle Beiträge werden geschätzt.

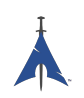

#### <span id="page-16-0"></span>**3.4.1 Benötigte Tutorials**

Bitte lies folgende Tutorials bevor du mitmachst:

- [Arch Packaging Standards](https://wiki.archlinux.org/index.php/Arch_Packaging_Standards))
- [Paketerzeugung](https://wiki.archlinux.org/index.php/Creating_Packages)
- [PKGBUILD](https://wiki.archlinux.org/index.php/PKGBUILD)
- [Makepkg](https://wiki.archlinux.org/index.php/Makepkg)

#### <span id="page-16-1"></span>**3.4.2 Schritte zum Mitmachen**

Um Änderungen zum BlackArchLinux Projekt zu submitten, folge diesen Schritten: steps:

- 1. Fork das Repository von <https://github.com/BlackArch/blackarch>
- 2. Hacke die benötigten Dateien (z.B. PKGBUILD, .patch files, usw).
- 3. Committe deine Änderungen.
- 4. Pushe deine Äderungen.
- 5. Bitte uns darum deine changes zu mergen, am liebsten durch einen Pull Request.

#### <span id="page-16-2"></span>**3.4.3 Beispiel**

Das folgende Beispiel zeigt, wie ein neues Paket zum BlackArch Projekt submitted wird. Wir benutzen [yay](https://github.com/Jguer/yay) (pacaur kann auch benutzt werden) um eine bereits existierende PKGBUILD Datei für **nfsshell** aus dem [AUR](https://aur.archlinux.org/) herunter zu laden und nach unseren Bedürfnissen anzupassen.

#### <span id="page-16-3"></span>**3.4.3.1 Fetch PKGBUILD**

Die PKGBUILD Datei mit yay oder pacaur holen:

```
user@blackarchlinux $ yay -G nfsshell
== > Download nfsshell sources
x LICENSE
x PKGBUILD
x gcc . patch
user@blackarchlinux $ cd nfsshell /
```
#### <span id="page-16-4"></span>**3.4.3.2 Aufräumen der PKGBUILD**

Aufräumen der PKGBUILD Datei und ein bisschen Zeit sparen:

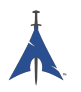

```
user@blackarchlinux nfsshell $ ./ blackarch / scripts / prep PKGBUILD
cleaning 'PKGBUILD'...
expanding tabs ...
removing vim modeline ...
removing id comment ...
removing contributor and maintainer comments ...
squeezing extra blank lines ...
removing '|| return '...
removing leading blank line ...
removing $pkgname ...
removing trailing whitespace ...
```
#### <span id="page-17-0"></span>**3.4.3.3 PKGBUILD anpassen**

Anpassen der PKGBUILD Datei:

```
user@blackarchlinux nfsshell $ vi PKGBUILD
```
#### <span id="page-17-1"></span>**3.4.3.4 Das Paket bauen**

Bau das Paket:

```
==> Making package: nfsshell 19980519-1 (Mon Dec 2 17:23:51 CET 2013)
== > Checking runtime dependencies ...
== > Checking buildtime dependencies ...
== > Retrieving sources ...
-> Downloading nfsshell . tar . gz ...
% Total % Received % Xferd Average Speed Time Time Time
CurrentDload Upload Total Spent Left Speed100 29213 100 29213 0
0 48150 0 --:--:-- --:--:-- --:--:-- 48206
-> Found gcc . patch
-> Found LICENSE
...
< lots of build process and compiler output here >
...
== > Leaving fakeroot environment .
== > Finished making : nfsshell 19980519 -1 ( Mon Dec 2 17:23:53 CET 2013)
```
#### <span id="page-17-2"></span>**3.4.3.5 Installieren und testen des Pakets**

Installiere und teste das Paket:

```
user@blackarchlinux nfsshell $ pacman -U nfsshell -19980519 -1 - x86_64 . pkg . tar . xz
user@blackarchlinux nfsshell $ nfsshell # test it
```
#### <span id="page-17-3"></span>**3.4.3.6 Adde, commite and pushe das Paket**

Füge das Paket hinzu, mach den Commit und Pushe.

```
user@blackarchlinux ~/ blackarchlinux / packages $ mv ~/ nfsshell .
user@blackarchlinux ~/blackarchlinux/packages $ git commit -am nfsshell && git push
```
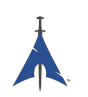

#### <span id="page-18-0"></span>**3.4.3.7 Erzeuge einen Pull Request**

Erzeuge einen Pull Request auf [github.com](https://github.com/)

firefox https :// github . com / < contributor >/ blackarchlinux

#### <span id="page-18-1"></span>**3.4.3.8 Füge eine upstream remote hinzu.**

Es ist eine gute Idee wenn man upstream auf einem Fork arbeitet, den eigenen Fork zu pullen und das Haupt-BlackArch repository als eine Remote hinzuzufügen.

```
user@blackarchlinux ~/ blackarchlinux $ git remote -v
origin <the url of your fork> (fetch)
origin <the url of your fork> (push)
user@blackarchlinux ~/blackarchlinux $ git remote add upstream https://github.com/blackarch
user@blackarchlinux ~/ blackarchlinux $ git remote -v
origin <the url of your fork> (fetch)
origin <the url of your fork> (push)
upstream https :// github . com / blackarch / blackarch ( fetch )
upstream https :// github . com / blackarch / blackarch ( push )
```
Standardmäßig sollte git direkt auf origin pushen, aber stelle sicher das deine git konfiguration richtig konfiguriert ist. Das sollte kein Problem sein, solange du commit rechte hast, da du ohne diese nicht upstream pushen kannst.

Wenn du nicht committen kannst, könntest du mehr Erfolg mit git@github.com:blackarch/blackarch.git haben.

#### <span id="page-18-2"></span>**3.4.4 Requests**

- 1. Füge keine **Maintainer** oder **Contributor** Kommentare zu PKGBUILD Dateien hinzu. Füge maintainer und contributor Namen zu der AUTHORS sektion im BlackArch guide hinzu.
- 2. Der Konsistenz willen, bitte folge dem generellen Stil anderer PKGBUILD Dateien im repo und nutze doppel-space Einrückungen.

#### <span id="page-18-3"></span>**3.4.5 Generelle tips**

[namcap](http://wiki.archlinux.org/index.php/Namcap) kann Pakete auf Fehler überprüfen.

# <span id="page-19-0"></span>**Kapitel 4**

# **Tool Handbuch**

Coming soon...

## <span id="page-19-1"></span>**4.1 Coming Soon**

Coming soon...

## <span id="page-20-0"></span>**Anhang A**

# **Appendix**

### <span id="page-20-1"></span>**A.1 FAQ's**

- **Q:** Ist BlackArch Linux die richtige Pentesting-Distribution für mich?
- **A:** BlackArch ist eine Linux-Pentesting-Distribution, die auf ArchLinux basiert. Wenn du mit ArchLinux oder Linux im Allgemeinen nicht vertraut bist, empfehlen wir dir dringend, BlackArch wegen der Lernkurve für neue Benutzer zu nicht zu verwenden.
- **Q:** Wo starte ich mit BlackArch?
- **A:** Du musst zuerst eine ISO auf der Seite [downloads](https://www.blackarch.org/downloads.html) herunterladen und installieren, indem du den Anweisungen des Installationsskripts folgst. Ein Tutorial, das den Prozess Schritt für Schritt zeigt, findest du hier [Blackarch-Installation.](https://www.blackarch.org/blackarch-install.html) Wenn du irgendwelche Probleme hast und Hilfe benötigst, kannst du auf unserem [FREENODE IRC channel](irc://irc.freenode.net/blackarch) (#blackarch) vorbeischauen.
- **Q:** Ist BlackArch aktuell?
- **A:** BlackArch wird ständig aktualisiert und bietet die neuesten Pakete auf Github. Wir veröffentlichen vierteljährlich eine neue ISO. Diese neuen Images enthalten Pakete, die auf dem neuesten Stand sind, und beinhalten in der Regel Bugfixes. Wenn du ein veraltetes Paket findest und es auf den neuesten Stand bringen möchtest, melde es bitte als Problem in unserem [Github-Repository.](https://github.com/BlackArch/blackarch)
- **Q:** Wie kann ich das neueste verfügbare Update abrufen/installieren?
- **A:** Indem du einfach den Befehl pacman -Syyu –needed –overwrite '\*' blackarch ausführst. Dieser Befehl benötigt root Rechte. [Github.](https://github.com/BlackArch/blackarch)
- **Q:** Warum erhalte ich eine ungültige Schlüsselbundsignatur?
- **A:** Das kann aus einer Vielzahl an Gründen passieren. Unten findest du einige Lösungsvorschläge.
	- Du hast keine Internetverbindung (wie du dir vorstellen kannst ein seltenes und einfach zu lösendes Problem).
	- · Du könntest ein DNS Problem haben, welcher <pgp.mit.edu> nicht korrekt auflösen kann. Bitte überprüfe deine DNS Einstellungen.
	- Möglicherweise hast du ein Netzwerkproblem, welches sich von den oben genannten unterscheidet. Das ist für uns schwer zu lösen, weil es eine Vielzahl an Dingen sein kann. Zum Beispiel: DNS-Caching.
	- Du könntest ein Zeit/Uhr Problem haben.
	- Es könnte daran liegen, dass etwas die Kommunikation zum <mit.edu> Server blockiert, bspw. die Firewall.
	- Wenn du mit einem VPN verbunden bist, versuche es kurzzeitig auszuschalten und strap.sh erneut auszuführen.
	- <pgp.mit.edu> könnte aus irgendwelchen Gründen nicht erreichbar sein (ja, das kann passieren) . Siehe dann Möglichkeiten 2 und 3 weiter unten für mehr Informationen.

Nachdem alle oben genannten Probleme ausgeschlossen wurden, versuche die unten genannten Möglichkeiten:

#### **Erste Möglichkeit:**

```
# rm -rf /etc/pacman.d/gnupg
# pacman-key –populate
# pacman-key –update.
```
#### **Zweite Möglichkeit:**

Du könntest die IP Adresse des pgp, mit. edu Servers mit dem folgenden Befehl verwenden:

```
# curl -O https://blackarch.org/strap.sh
# chmod +x strap.sh
# sha1sum strap.sh
# sed -i ß|pgp.mit.edu|18.9.60.141|gßtrap.sh
# sh strap.sh
```
Denk nur daran, dass die oben genannte IP Adresse die aktuelle IP Adresse ist und sich zu jeder Zeit ändern kann. Überprüfe das bevor du die Befehle ausführst. AuSSerdem muss sha1sum mit dem Hash in den [Downloads](https://blackarch.org/downloads.html) übereinstimmen.

#### **Dritte Möglichkeit:**

Wenn die zweite Möglichkeit das Problem nicht gelöst hat, lade dir eine neue strap.sh Datei herunter und versuche dann folgende Befehle auszuführen:

```
# curl -O https://blackarch.org/strap.sh
# chmod +x strap.sh
# sha1sum strap.sh
# sed -i ß|pgp.mit.edu|hkp://pool.sks-keyservers.net|gßtrap.sh
# sh strap.sh
```
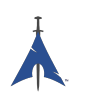

Auch hier muss die ha1sum mit dem Hash auf der [Downloads](https://blackarch.org/downloads.html) Seite übereinstimmen.

Es ist sehr wichtig die obigen Vorschläge zu befolgen UND die Archlinux Wiki Seiten zu lesen, um eine möglichst gute Hilfe zu bekommen. Wenn du trotzdem noch Probleme hast, besuche uns doch hier [#blackarch \(Freenode\).](irc://irc.freenode.net/blackarch)

- **Q:** Wo kann ich Hilfe bei meinem Problem finden?
- **A:** Abhängig von dem Problem kannst du ein Issue auf Github öffnen:
	- [BlackArch Website Repository:](https://github.com/BlackArch/blackarch-site/issues) Probleme mit unserer Website. Beispielsweise, wenn ein Link nicht mehr funktioniert oder ein Bild nicht lädt.
	- [BlackArch Repository:](https://github.com/BlackArch/blackarch/issues) Probleme mit unseren Paketen. Beispielsweise, wenn das Paket schon lange nicht mehr aktualisiert wurde oder wenn es nicht funktioniert.
	- [BlackArch Installer Repository:](https://github.com/BlackArch/blackarch-installer) Probleme mit unserem Installer. Beispielsweise, wenn die Installation nicht funktioniert oder du nach einer erfolgreichen Installation nicht booten kannst.

Du kannst auch in unseren [anderen Repositories](https://github.com/BlackArch) schauen. Wenn du dennoch keine Lösung findest, schaue auf unserem [IRC Kanal](irc://irc.freenode.net/blackarch) vorbei und frage um Rat. Aber habe im Hinterkopf, dass BlackArch Nutzer auf dem ganzen Planet verteilt sind (also sich in unterschiedlichen Zeitzonen befinden), deshalb sei geduldig nachdem du eine Frage gestellt hast.

- **Q:** Ich würde gerne helfen, wie kann ich das tun?
- **A:** BlackArch ist ein riesiges Projekt, wir fügen täglich neue Programme und Features hinzu. Wenn du uns mit was auch immer helfen willst, besuche doch unseren [IRC Kanal.](irc://irc.freenode.net/blackarch) Denke nur daran geduldig zu sein und auf eine Antwort zu waren, wir sind in verschiedenen Zeitzonen.

## <span id="page-22-0"></span>**A.2 AUTOREN**

#### **Die folgenden Personen haben direkt zu BlackArch beigetragen:**

- Tyler Bennnett (tylerb@trix2voip.com)
- fnord0 (fnord0@riseup.net)
- nrz (nrz@nullsecurity.net)
- Ellis Kenyo (elken.tdos@gmail.com)
- CaledoniaProject (the.warl0ck.1989@gmail.com)
- sudokode (sudokode@gmail.com)
- Valentin Churavy (v.churavy@gmail.com)
- Boy Sandy Gladies Arriezona (reno.esper@gmail.com)
- Mathias Nyman
- Johannes Löthberg (demizide@gmail.com)
- Thiago da Silva Teixeira (teixeira.zeus@gmail.com)
- Levon Kayan (noptrix@blackarch.org)
- Pedro Freitas (psf@blackarch.org)
- Pierre B.(pi3rrot@blackarch.org)
- Hannes Eichblatt (heichblatt@blackarch.org)
- Stefan Venz (ikstream@blackarch.org)
- Sepehrdad Sh (sepehrdad@blackarch.org)
- Eduard Toloza (edu4rdshl@blackarch.org)
- German Vechtomov (mrsmith0x00@blackarch.org)
- Richard Baumann (ohaz@blackarch.org)
- Leon L. (tazmain@blackarch.org)
- OSO SPEED (oso@blackarch.org)
- Jeremy Marlow (i3\_arch@blackarch.org)
- Alexandre Zanni (noraj@blackarch.org)
- Harry P. (luserx0@blackarch.org)
- Semtex (s7x@blackarch.org)
- Filipe Lains (ffy00@blackarch.org)
- Erik (deep\_m4gic@blackarch.org)
- Alexander Rothenberg (eiswiesel@blackarch.org)
- Dimitri Mader (anyon3@blackarch.org)

#### **Die Hall of Fame von ehemaligen Entwicklern:**

- Evan Teitelman (teitelmanevan@gmail.com)
- Javier (nrz@nullsecurity.net)
- Ellis Kenyo (elken.tdos@gmail.com)
- Louis Dion-Marcil (louis.dionmarcil@gmail.com)
- Halit Alptekin (me@halitalptekin.com)
- Ano Nymous (sudokode@gmail.com)
- Guy Marquez (guy.marquez@yandex.com)
- Felipe Montes (felipe@smartdefence.cl)

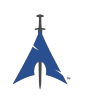

• Abelardo Ricart (aricart@gmail.com)

#### **Die folgenden Personen haben direkt an ArchPwn mitgearbeitet und sind BlackArch beigetreten:**

- Francesco Piccinno (stack.box@gmail.com)
- jensp (jens@jenux.homelinux.org)
- Valentin Churavy (v.churavy@gmail.com)

#### **Wir haben den Build-Code von den folgenden Personen übernommen:**

- 3ED (krzysztof1987@gmail.com)
- AUR Perl (aurperl@juster.info)
- Aaron Griffin (aaron@archlinux.org)
- Abakus (java5@arcor.de)
- Adam Wolk (netprobe@gmail.com)
- Aleix Pol (aleixpol@kde.org)
- Aleshus (aleshusi@gmail.com)
- Alessandro Pazzaglia (jackdroido@gmail.com)
- Alessandro Sagratini (ale\_sagra@hotmail.com)
- Alex Cartwright (alexc223@googlemail.com)
- Alexander De Sousa (archaur.xandy21@spamgourmet.com)
- Alexander Rødseth (rodseth@gmail.com)
- Allan McRae (allan@archlinux.org)
- AmaN (gabroo.punjab.da@gmail.com)
- Andre Klitzing (aklitzing@online.de)
- Andrea Scarpino (andrea@archlinux.org)
- Andreas Schönfelder (passtschu@freenet.de)
- Andrej Gelenberg (andrej.gelenberg@udo.edu)
- Angel Velasquez (angvp@archlinux.org)
- Antoine Lubineau (antoine@lubignon.info)
- Anton Bazhenov (anton.bazhenov@gmail.com)
- Arkham (arkham@archlinux.us)
- Arthur Danskin (arthurdanskin@gmail.com)

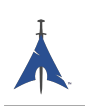

- Balda (balda@balda.ch)
- Balló György (ballogyor+arch@gmail.com)
- Bartek Piotrowski (barthalion@gmail.com)
- Bartosz Feski (fenio@debian.org)
- Bartomiej Piotrowski (nospam@bpiotrowski.pl)
- Bogdan Szczurek (thebodzio@gmail.com)
- Brad Fanella (bradfanella@archlinux.us)
- Brian Bidulock (bidulock@openss7.org)
- C Anthony Risinger (anthony@xtfx.me)
- CRT (crt.011@gmail.com)
- Can Celasun (dcelasun@gmail.com)
- Chaniyth (chaniyth@yahoo.com)
- Chris Brannon (cmbrannon79@gmail.com)
- Chris Giles (Chris.G.27@gmail.com) & daschu117
- Christoph Siegenthaler (csi@gmx.ch)
- Christoph Zeiler (archNOSPAM@moonblade.org)
- Clément DEMOULINS (clement@archivel.fr)
- Corrado Primier (bardo@aur.archlinux.org)
- Daenyth (Daenyth+Arch@gmail.com)
- Dale Blount (dale@archlinux.org)
- Damir Perisa (damir.perisa@bluewin.ch)
- Dan Fuhry (dan@fuhry.us)
- Dan Serban (dserban01@yahoo.com)
- Daniel A. Campoverde Carrión
- Daniel Golle
- Daniel Griffiths (ghost1227@archlinux.us)
- Daniel J Griffiths (ghost1227@archlinux.us)
- Daniel Micay (danielmicay@gmail.com)
- Dave Reisner (dreisner@archlinux.org)
- Dawid Wrobel (cromo@klej.net)

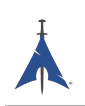

- Devaev Maxim (mdevaev@gmail.com)
- Devin Cofer (ranguvar@archlinux.us)
- DigitalPathogen (aur@InfoSecResearchLabs.co.uk)
- DigitalPathogen (aur@digitalpathogen.co.uk)
- Dmitry A. Ilyashevich (dmitry.ilyashevich@gmail.com)
- Dominik Heidler (dheidler@gmail.com)
- DrZaius (lou@fakeoutdoorsman.com)
- Ebubekir KARUL (ebubekirkarul@yandex.com)
- Eduard "bekks"Warkentin (eduard.warkentin@gmail.com)
- Elmo Todurov (todurov@gmail.com)
- Emmanuel Gil Peyrot (linkmauve@linkmauve.fr)
- Eric Belanger (eric@archlinux.org)
- Ermak (ermak@email.it)
- Evangelos Foutras (evangelos@foutrelis.com)
- Fabian Melters (melters@gmail.com)
- Fabiano Furtado (fusca14@gmail.com)
- Federico Quagliata (ntp@quaqo.org)
- Firmicus (francois.archlinux@org)
- Florian Pritz (bluewind@jabber.ccc.de)
- Florian Pritz (flo@xinu.at)
- Francesco Piccinno (stack.box@gmail.com)
- François Charette (francois@archlinux.org)
- Gaetan Bisson (bisson@archlinux.org)
- Geoffroy Carrier (geoffroy.carrier@koon.fr)
- Georg Grabler (STiAT)
- George Hilliard (gh403@msstate.edu)
- Gerardo Exequiel Pozzi (vmlinuz386@yahoo.com.ar)
- Gilles CHAUVIN (gcnweb@gmail.com)
- Giovanni Scafora (giovanni@archlinux.org)
- Gordin (9ordin@gmail.com)

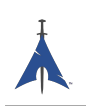

- Guillaume ALAUX (guillaume@archlinux.org)
- Guillermo Ramos (0xwille@gmail.com)
- Gustavo Alvarez (sl1pkn07@gmail.com)
- Hugo Doria (hugo@archlinux.org)
- Hyacinthe Cartiaux (hyacinthe.cartiaux@free.fr)
- James Fryman (jfryman@gmail.com)
- Jan "heftigßteffens (jan.steffens@gmail.com)
- Jan de Groot (jgc@archlinux.org)
- Jaroslav Lichtblau (dragonlord@aur.archlinux.org)
- Jaroslaw Swierczynski (swiergot@aur.archlinux.org)
- Jason Chu (jason@archlinux.org)
- Jason R Begley (jayray@digitalgoat.com)
- Jason Rodriguez
- Jason St. John (jstjohn@purdue.edu)
- Jawmare (victor2008@gmail.com)
- Jeff Mickey (jeff@archlinux.org)
- Jens Pranaitis (jens@chaox.net)
- Jens Pranaitis (jens@jenux.homelinux.org)
- Jinx (jinxware@gmail.com)
- John D Jones III (inbek1972@gmail.com)
- John Proctor (jproctor@prium.net)
- Jon Bergli Heier (snakebite@jvnv.net)
- Jonas Heinrich
- Jonathan Steel (jsteel@aur.archlinux.org)
- Joris Steyn (jorissteyn@gmail.com)
- Josh VanderLinden (arch@cloudlery.com)
- Jozef Riha (jose1711@gmail.com)
- Judd Vinet (jvinet@zeroflux.org)
- Juergen Hoetzel (jason@archlinux.org)
- Juergen Hoetzel (juergen@archlinux.org)

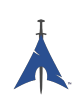

- Justin Davis (jrcd83@gmail.com)
- Kaiting Chen (kaitocracy@gmail.com)
- Kaos
- Kevin Piche (kevin@archlinux.org)
- Kory Woods (kory@virlo.net)
- Kyle Keen (keenerd@gmail.com)
- Larry Hajali (larryhaja@gmail.com)
- LeCrayonVert
- Le\_suisse (lesuisse.dev+aur@gmail.com)
- Lekensteyn (lekensteyn@gmail.com)
- Limao Luo (luolimao+AUR@gmail.com)
- Lucien Immink
- Lukas Fleischer (archlinux@cryptocrack.de)
- Manolis Tzanidakis
- Marcin ävalan"Falkiewicz (avalatron@gmail.com)
- Mariano Verdu (verdumariano@gmail.com)
- Marti Raudsepp (marti@juffo.org)
- MatToufoutu (mattoufootu@gmail.com)
- Matthew Sharpe (matt.sharpe@gmail.com)
- Mauro Andreolini (mauro.andreolini@unimore.it)
- Max Pray a.k.a. Synthead (synthead@gmail.com)
- Max Roder (maxroder@web.de)
- Maxwell Pray a.k.a. Synthead (synthead@gmail.com)
- Maxwell Pray a.k.a. Synthead (synthead1@gmail.com)
- Mech (tiago.bmp@gmail.com)
- Michael Düll (mail@akurei.me)
- Michael P (ptchinster@archlinux.us)
- Michal Krenek (mikos@sg1.cz)
- Michal Zalewski (lcamtuf@coredump.cx)
- Miguel Paolino (mpaolino@gmail.com)

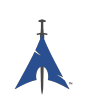

- Miguel Revilla (yo@miguelrevilla.com)
- Mike Roberts (noodlesgc@gmail.com)
- Mike Sampson (mike@sambodata.com)
- Nassim Kacha (nassim.kacha@gmail.com)
- Nicolas Pouillard (nicolas.pouillard@gmail.com)
- Nicolas Pouillard https://nicolaspouillard.fr
- Niklas Schmuecker
- Oleander Reis (oleander@oleander.cc)
- Olivier Le Moal (mail@olivierlemoal.fr)
- Olivier Médoc öliv"(o\_medoc@yahoo.fr)
- Pascal E. (archlinux@hardfalcon.net)
- Patrick Leslie Polzer (leslie.polzer@gmx.net)
- Paul Mattal (paul@archlinux.org)
- Paul Mattal (pjmattal@elys.com)
- Pengyu CHEN (cpy.prefers.you@gmail.com)
- Peter Wu (lekensteyn@gmail.com)
- Philipp 'TamCore' B. (philipp@tamcore.eu)
- Pierre Schmitz (pierre@archlinux.de)
- Pranay Kanwar (pranay.kanwar@gmail.com)
- Pranay Kanwar (warl0ck@metaeye.org)
- PyroPeter (googlemail@com.abi1789)
- PyroPeter (googlemail.com@abi1789)
- Ray Rashif (schiv@archlinux.org)
- Remi Gacogne
- Renan Fernandes (renan@kauamanga.com)
- Richard Murri (admin@richardmurri.com)
- Roberto Alsina (ralsina@kde.org)
- Robson Peixoto (robsonpeixoto@gmail.com)
- Roel Blaauwgeers (roel@ttys0.nl)
- Rorschach (r0rschach@lavabit.com)

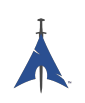

- Ruben Schuller (shiml@orgizm.net)
- Rudy Matela (rudy@matela.com)
- Ryon Sherman (ryon.sherman@gmail.com)
- Sabart Otto
- Seberm (seberm@gmail.com)
- SakalisC (chrissakalis@gmail.com)
- Sam Stuewe (halosghost@archlinux.info)
- SanskritFritz (SanskritFritz@gmail.com)
- Sarah Hay (sarahhay@mb.sympatico)
- Sebastian Benvenuti (sebastianbenvenuti@gmail.com)
- Sebastian Nowicki (sebnow@gmail.com)
- Sebastien Duquette (ekse.0x@gmail.com)
- Sebastien LEDUC (sebastien@sleduc.fr)
- Sebastien Leduc (sebastien@sleduc.fr)
- Sergej Pupykin (pupykin.s+arch@gmail.com)
- Sergio Rubio (rubiojr@biondofu.net)
- Sheng Yu (magicfish1990@gmail.com)
- Simon Busch (morphis@gravedo.de)
- Simon Legner (Simon.Legner@gmail.com)
- Sirat18 (aur@sirat18.de)
- SpepS (dreamspepser@yahoo.it)
- Spider.007 (archPackage@spider007.net)
- Stefan Seering
- Stephane Travostino (stephane.travostino@gmail.com)
- Stéphane Gaudreault (stephane@archlinux.org)
- Sven Kauber (celeon@gmail.com)
- Sven Schulz (omee@archlinux.de)
- Sébastien Duquette (ekse.0x@gmail.com)
- Sébastien Luttringer (seblu@archlinux.org)
- TDY (tdy@gmx.com)

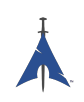

- Teemu Rytilahti (tpr@iki.fi)
- Testuser 01
- Thanx (thanxm@gmail.com)
- Thayer Williams (thayer@archlinux.org)
- Thomas S Hatch (thatch45@gmail.com)
- Thorsten Töpper
- Tilmann Becker (tilmann.becker@freenet.de)
- Timothy Redaelli (timothy.redaelli@gmail.com)
- Timothée Ravier (tim@siosm.fr)
- Tino Reichardt
- Tobias Kieslich (tobias@justdreams.de)
- Tobias Powalowski (tpowa@archlinux.org)
- Tom K (tomk@runbox.com)
- Tom Newsom (Jeepster@gmx.co.uk)
- Tomas Lindquist Olsen (tomas@famolsen.dk)
- Travis Willard (travisw@wmpub.ca)
- Valentin Churavy (v.churavy@gmail.com)
- ViNS (gladiator@fastwebnet.it)
- Vlatko Kosturjak (kost@linux.hr)
- Wes Brown (wesbrown18@gmail.com)
- William Rea (sillywilly@gmail.com)
- Xavier Devlamynck (magicrhesus@ouranos.be)
- Xiao
- Long Chen (chenxiaolong@cxl.epac.to)
- aeolist (aeolist@hotmail.com)
- ality@pbrane.org
- astaroth (astaroth\_@web.de)
- bender02@archlinux.us
- billycongo (billycongo@gmail.com)
- bslackr (brendan@vastactive.com)
- cbreaker (cbreaker@tlen.pl)
- chimeracoder (dev@chimeracoder.net)
- damir (damir@archlinux.org)
- danitool
- darkapex (me@jailuthra.in)
- daronin
- dkaylor (dpkaylor@gmail.com)
- dobo (dobo90\_at\_gmail@com)
- dorphell (dorphell@archlinux.org)
- evr (evanroman@at.gmail)
- fnord0 (fnord0@riseup.net)
- fxbru (frxbru@gmail)
- hcar
- icarus (icarus.roaming@gmail.com)
- iceman (icemanf@gmail.com)
- kastor (kastor@fobos.org)
- kfgz (kfgz@interia.pl)
- linuxSEAT (linuxSEAT@gmail.com)
- m4xm4n (max@maxfierke.com)
- mar77i (mysatyre@gmail.com)
- marc0s (marc0s@fsfe.org)
- mickael9 (mickael9@gmail.com)
- nblock (nblock@archlinux.us)
- nofxx (x@nofxx.com)
- onny (onny@project
- pootzko (pootzko@gmail.com)
- revel (revel@muub.net)
- rich\_o (rich\_o@lavabit.com)
- s1gma (s1gma@mindslicer.com)
- sandman (r.coded@gmail.com)

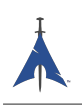

- sebikul (sebikul@gmail.com)
- sh0 (mee@sh0.org)
- shild (sxp@bk.ru)
- simo (simo@archlinux.org)
- snuo
- sudokode (sudokode@gmail.com)
- tobias (tobias@archlinux.org)
- trashstar (trash@ps3zone.org)
- unexist (unexist@subforge.org)
- untitled (rnd0x00@gmail.com)
- virtuemood (virtue@archlinux.us)
- wido (widomaker2k7@gmail.com)
- wodim (neikokz@gmail.com)
- yannsen (ynnsen@gmail.com)